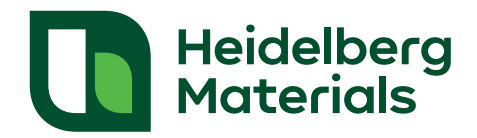

**Jetzt auch Beton bestellen**

## **Wie kann man die Bestellung platzieren?**

## **Folgen Sie einfach diesen Schritten:**

- 01 App öffnen
- 02 Auf den Einkaufswagen klicken
- 03 Bauvorhaben auswählen
- 04 Prozessschritten in der App folgen

## **Vorteile**

- Beton auch außerhalb der Geschäftszeiten bestellen
- Bestellung in weniger als einer Minute
- Risiko von Fehlbestellungen minimieren
- Mehr Flexibilität im Baustellenalltag

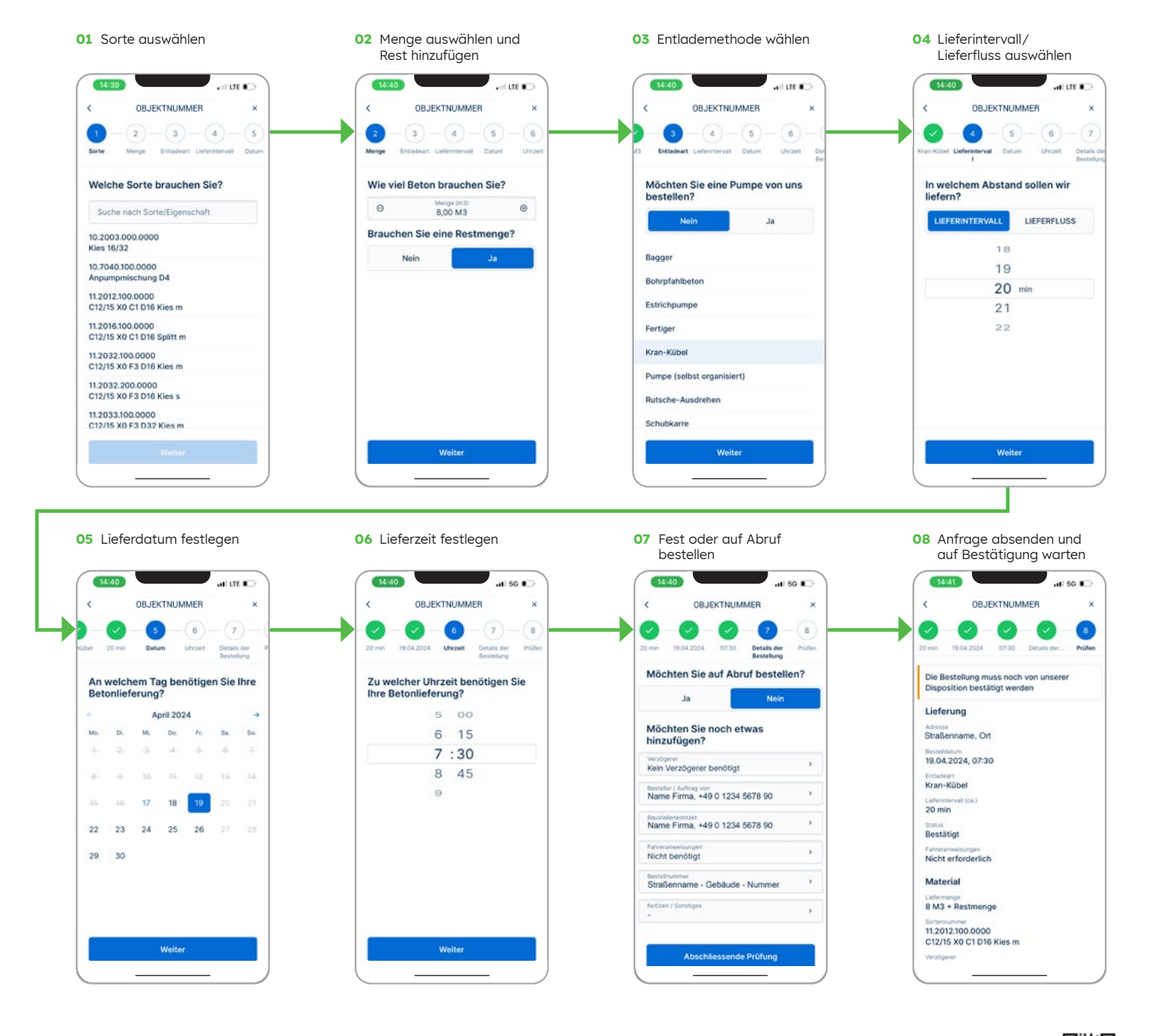

Heidelberg Materials Beton DE GmbH, Berliner Straße 6, 69120 Heidelberg **heidelbergmaterials.de**

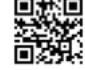